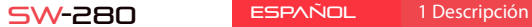

Manual de Uso **M** smartek

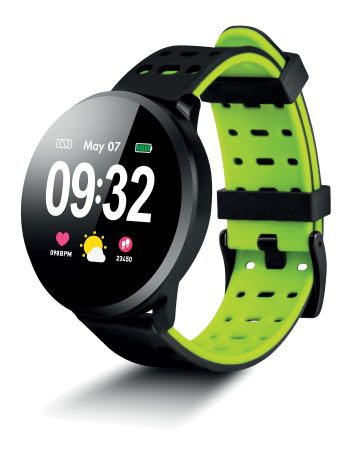

Características Técnicas

- CPU: NRF52832 - Bluetooth 4.0 - Pantalla: 1.22" 240\*240 pixels - Pantalla tácti - Pulsómetro - Tensiómetro - Medidor de oxígeno - Monitor de sueño - Modo deportivo - Waterproof: IP67 - Batería: 150mAh - Tiempo de uso: Hasta 15 días en modo standby - App: iOS & Android

# 2 App: DaFit

iOS

2.1 Sincronización

erate<br>2013

Tras instalar la app activa el Bluetooth en tu smartphone. A continuación abre la app y pulsa sobre el icono de SW/R9FT. Automáticamente se sincronizará y la pulsera tomará el idioma de tu teléfono.

Para poder sincronizar, guardar tu datos y personalizar los ajustes de tu SW-280 escanea el código QR correspondiente a tu Smartphone. A continuación descarga e instala la app

Android

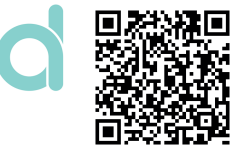

# 2.2 Modos

**Registros** 

Otros

Para cambiar de un modo a otro simplemente pulsa sobre los iconos del menú. Algunos modos tienes varios submenús; para pasar de uno al otro simplemente deslice el dedo por la pantalla.

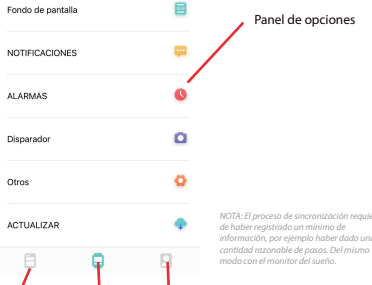

*SW-280 utiliza un software interno para el cálculo de varios valores, por lo que podrían diferir de una medición médica profesional. Los valores mostrados por esta pulsares son orientativos.* 

# 3 Modos en SW-280

Para entrar en los distintos modos en tu reloj, por favor, sigue los

siguientes pasos:

monitor de sueño, etc.

- Desliza el dedo de derecha a izquierda (y viceversa) en la patalla principal para acceder al menú principal.
- Desliza el dedo de abajo hacia arriba para ver los datos de ejercicio, 03:00
- Una vez dentro de cualquier menú, desplácese de derecha a izquierda (o de izquierda a derecha) para navegar. Para entrar en la función, pulse la pantalla una vez. Para salir de una función, deslice de izquierda a derecha.

Los datos se sincronizarán automáticamente con la app. Si no se sincronizasen desliza la pantalla de tu teléfono de arriba hacia abajo para

> Usted puede decidir las notificaciones de qué aplicaciones desea recibir. Por defecto, las notificaciones están desactivadas; para activarlas, por favor vaya al menú de opciones > NOTIFICACIONES > y activa o desactiva las apps que desees.

#### forzar la sincronización **1. No consigo sincronizar correctamente**

Declaramos bajo nuestra exclusiva responsabilidad conformidad del producto SW-280 al que se refiere esta declaración, con las normativas CE RED 2014/53/EU y RoHS 2011/65/EU de la Unión Europea.

Dependiendo de la fisionomía de cada persona estas mediciones pueden no ser completamente exactas puesto que la pulsera SW-280 no es un medidor con nes médicos. Los datos obtenidos son orientativos y sirven para que cada usuario pueda tener una visión global de su estado físico.

Por favor, asegúrese que no hay otro dispositivo conectado por Bluetooth a su teléfono. Si en buscador de Bluetooth aparecen varios dispositivos que podrían ser su SW-280, por favor, navegue entre la pantallas del menú de su pulsera hasta encontrar la que idintica el MAC de la pulsera. Este es el nombre que deberá aperecer en su teléfono e identifica un dispositivo único de SW-280. En algunos teléfonos la sincronización deberá hacerse desde los ajustes de Bluetooth del propio teléfono y no desde la app.

Panel de perfil: Ajusta tus objetivos, datos personales, conexión con monitores de salud, etc.

**CONTRACTOR CONTRACTOR** 

 $\overbrace{\hspace{27mm}}^{}$ 

#### **2. No sincroniza los datos**

1) Pantalla principal 2) Menú principal 3) Monitor de movimient 4) Podómetro 5) Monitor de sueño 6) Menú de deportes 7) Entrenamiento 8) Pulsómetro 9) Tensiómetro 10) Saturación sanguínea 11) Notificación de mensaje

El reloj SW-280 cuenta con un sistema de "margen de error" para evitar las mediciones en falso. Hasto no haber alcanzado una cantidad razonable de datos la pulsera no permite enviar la información a su teléfono.

### **3. Creo que la medición no es correcta**

El reloj SW-280 incorpora un pulsómetro, podómetro, tensiómetro y demás medidores que funcionan mediante un software que interpreta los datos registrados en el momento de la medición.

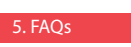

### **4. La batería no se carga**

El reloi solamente mostrará las notificaciones que previamente estén activadas en tu teléfono; si tienes alguna notificación desactivada no se mostrará.

Por favor, asegúrese que los bornes del cargador están tocando con los platos metálicos de la pulsera. También compruebe que el cable USB del cargador se encuentra correctamente insertado en un puerto USB con energía. Si el problema persiste contacte con nosotros.

### **5. La app no funciona correctamente tras la última actualización**

Smartek no es el desarrollador de la app Dat. Nuestro reloj SW-280 es compatible con la app desarrollada por un tercero, porque lo que no podemos asegurar que todas las funcionalidades de la app funcionen correctamente todo el tiempo. Si ha encontrado algún tipo de problema, por favor, contacte con nosotros para obtener un soporte técnico

## **SMARTEK**

Dirección: Ronda de Atocha 37, 28012 Madrid

www.smartek.es Servicio Técnico: sac@smartek.es

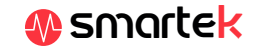

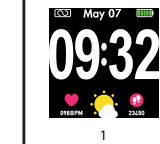

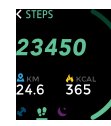

Opciones

Perfi

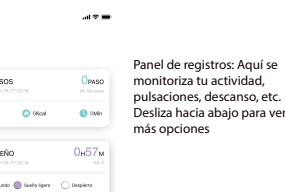

Dara ver  $\mathbf{u}$  with  $\mathbf{u}$ RTMO CARDIACO 74mm

Acerca de

 $\overline{\phantom{a}}$ 

# 1.1 Cargar la batería

Para cargar la batería de tu SW-280 conecta el cargador al reloj de tal forma que los dos bornes hagan contacto con los bornes del reloj (el ajuste magnético te ayudará a colocarlo en la posición correcta). A continuación conecta el cable a un conector USB libre de tu ordenador o de tu enchufe, la carga comenzará automáticamente.

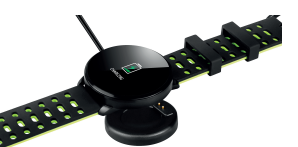

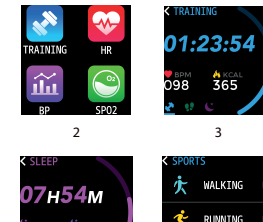

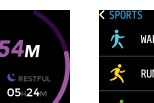

4

5

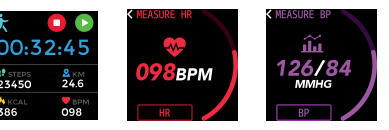

6

7

8

9

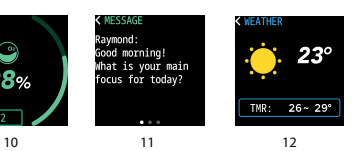

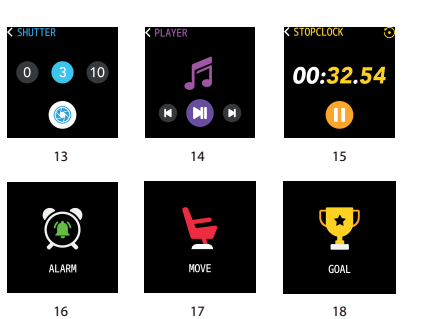

12) Tiempo meteorológico 13) Disparador de cámara 14) Control de reproducción de música 15) Cronómetro 16) Alarma 17) Recordatorio de sendentarismo 18) Objetivo

## **6. Cualquier audio del teléfono se reproduce en el reloj**

Desactiva el modo altavoz bluetooth en los ajustes de sonido de tu teléfono. En iOS desliza tu pantalla desde la esquiza superior derecha hacia abajo y pulsa sobre el icono de Ariplay, a continuación selecciona "iPhone". En dispositivos Android abre las preferencias de sonido y pulsa sobre "escuchar en este dispositivo" (debido a la gran variedad de terminales android existentes consulta el manual de tu teléfono para obtener una respuesta más acertada.

# 6. Activar notificaciones

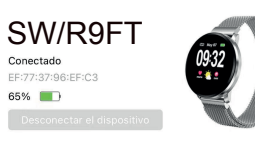

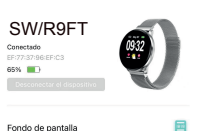

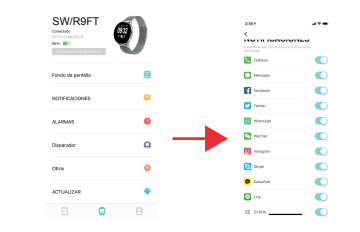

# Declaración de conformida